## **Використання програми GeoGebra у вивченні математичного аналізу в закладах вищої освіти (на прикладі обчислення потрійних інтегралів)**

## *Клімішина А. Я.*

*кандидат педагогічних наук, старший викладач кафедри математики та інформатики ВДПУ імені Михайла Коцюбинського klimishyna.alina@gmail.com*

В умовах глобальної інформатизації суспільства, зазнає змін освітня система, перед якою постає завдання навчити учнів/студентів орієнтуватися в інформаційному просторі та використовувати сучасні інформаційні технології в межах власних потреб. Зважаючи на це, освітній процес в закладах загальної середньої освіти (ЗЗСО) та закладах вищої освіти (ЗВО) трансформується: традиційні методи навчання поєднуються із використанням інформаційно-комунікаційних технологій.

Змін зазнають усі ланки освітньої системи. Не є винятком і математична галузь Загальновідомо, що на сьогоднішній день є велика кількість програмних засобів навчання математики. Нами в таблиці 1 вказано деякі з них та наведено їх основні можливості.

*Табл. 1. Програмні засоби навчання математики та їх основні можливості*

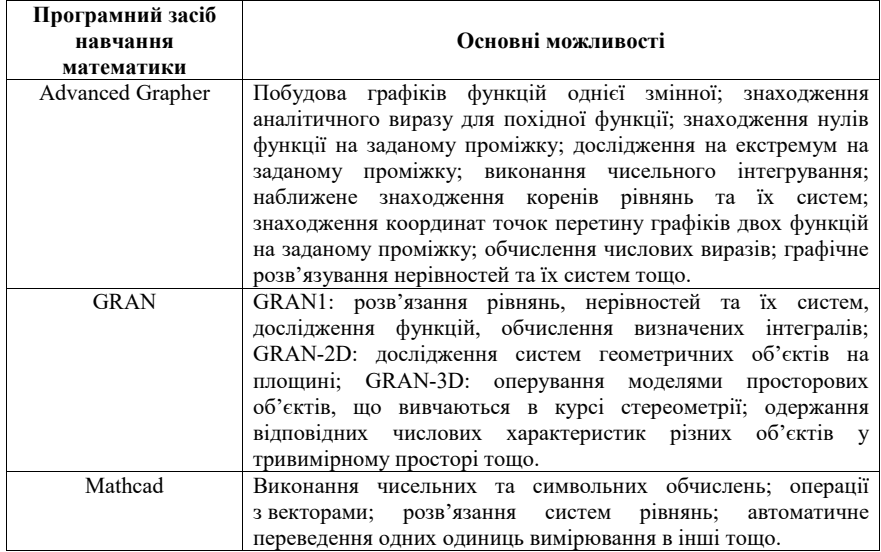

*Продовження таблиці 1*

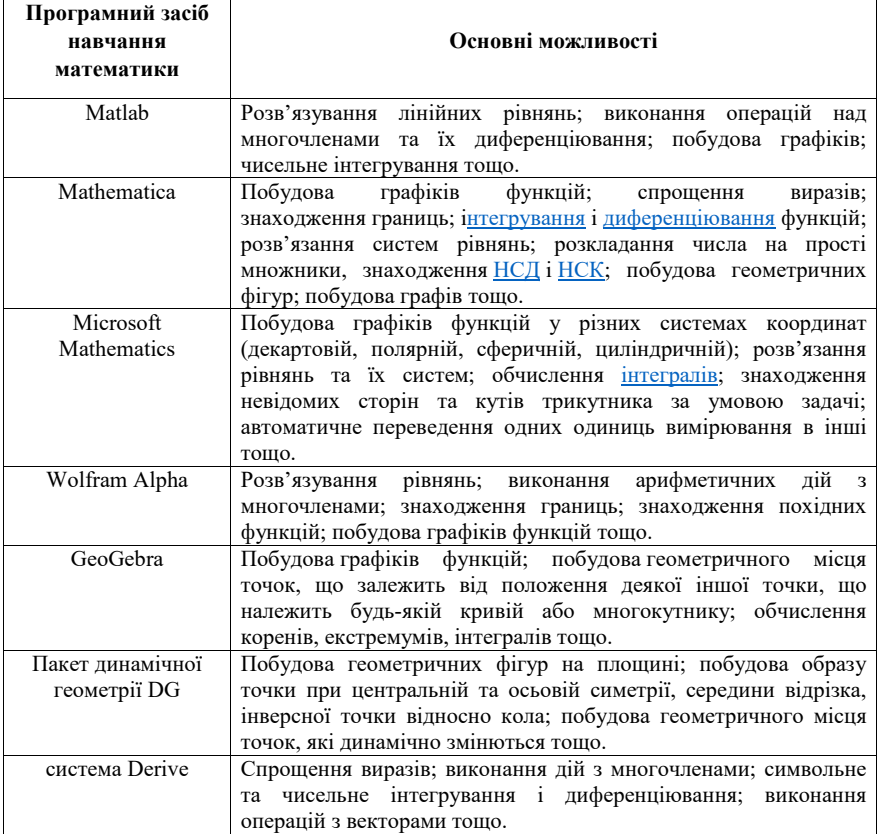

Розглянемо детальніше основні характеристики та особливості використання програмного ресурсу GeoGebra.

Програма GeoGebra виникла в 2002 році як дипломний магістерський проект Маркуса Хохенватера під час його навчання в університеті Зальцбурга. Вона була розроблена з метою поєднання можливостей програм динамічної геометрії (наприклад, Cabri Geometry, Geometer's Sketchpad) і систем комп'ютерної алгебри (наприклад, Derive, Maple) в одній простій у використанні системі, призначеній для вивчення і викладання математики [1].

Протягом наступних років GeoGebra перетворилась на міжнародний проект з відкритим кодом, що активно розвивається і над яким зараз працює інтернаціональна команда з 20 розробників та більше ніж 100 перекладачів. На сьогоднішній день GeoGebra – це вільний педагогічний програмний продукт, призначений для вивчення і викладання математики

в середніх і вищих закладах освіти, який поєднує динамічну геометрію, алгебру, математичний аналіз і статистику. Остання стабільна версія GeoGebra пропонує кілька динамічно пов'язаних між собою представлень математичних об'єктів: графічне, алгебраїчне, табличне. Інтерфейс GeoGebra простий та зрозумілий [2], що дозволяє користувачу з легкістю працювати в даній програмі.

Розглянемо використання програми GeoGebra на практичних заняттях з математичного аналізу під час вивчення теми «Обчислення потрійних інтегралів».

*Приклад.* Обчислити інтеграл  $\iiint z\sqrt{x^2 + y^2} dx dy dz$ , перейшовши до  $V$ циліндричних координат, якщо  $V$  :  $x^2 + y^2 = 3z, z = 3, y \ge 0, z \ge 0$  .

Як бачимо, для обчислення такого інтеграла, насамперед, потрібно побудувати область інтегрування.

Задані поверхні будуємо за допомогою програми GeoGebra (рис. 1).

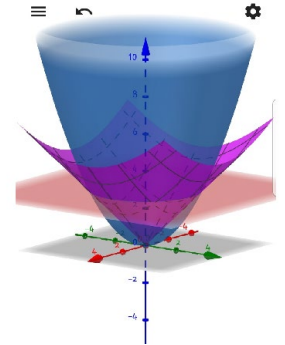

Рис. 1. Ілюстрація до прикладу, виконана в програмі GeoGebra

Далі переходимо до циліндричних координат, визначаємо межі. Записуємо потрійний інтеграл у вигляді повторних інтегралів та обчислюємо його значення.

Таким чином, аналізуючи та підсумовуючи викладене, зазначимо, що використання в освітньому процесі ЗЗСО/ЗВО програмних засобів навчання математики дозволяє візуалізувати розв'язання задач, що в свою чергу сприяє розвитку в учнів/студентів: мотивації до вивчення математики, навичок мислення (зокрема, вони вчаться аналізувати, порівнювати, виділяти суттєві ознаки та властивості), просторової уяви тощо.

## **Список використаних джерел**

1. Hohenwarter M., Preiner J. Creating mathlets with open source tools. *Journal of Online Mathematics and its Applications.* 2007. No 7. P. 78–83.

2. Ракута В. М. Система динамiчної математики GeoGebra як iновацiйний засiб для вивчення математики. *Iнформацiйнi технологiї i засоби навчання.* 2012. № 4 (30). URL: https://journal.iitta.gov.ua/index.php/itlt/article/view/700/524